Инструкция по подаче заявки и записи на образовательную программу

**1. Перейти на сайт** [https://tmdvsem.m/auth/login?to=/information/pages/support](https://tmdvsem.m/auth/login?to=/information/pages/support-)employment/apply

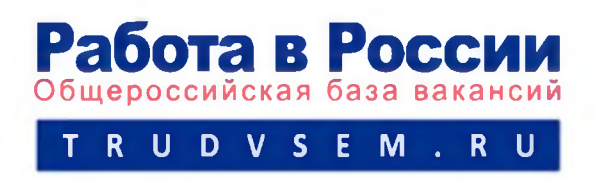

#### **2. Авторизоваться через Госуслуги и записаться на обучение**

Программа организации профессионального обучения и дополнительного профессионального образования отдельных категорий граждан рассчитана на период до 2024 года.

Цель программы - содействие занятости отдельных категорий граждан путем организации профессионального обучения, дополнительного профессионального образования для приобретения или развития имеющихся знаний, компетенций и навыков, обеспечивающих конкурентоспособность и профессиональную мобильность на рынке труда.

Записаться на обучение

# **3. Выбрать одну из приведенных категорий, в наибольшей степени подходящую Вам**

Компетенция и форма обучения

Для подбора программы обучения, выберите одну из приведенных категорий, в наибольшей степени подходящую вам:

#### Категория

Граждане, ищущие работу и обратившиеся в органы службы занятости, включая безработных граждан

Лица в возрасте 50-ти лет и старше

Лица предпенсионного возраста

Женщины, находящиеся в отпуске по уходу за ребенком в возрасте до трех лет

Женщины, имеющие детей дошкольного возраста, не состоящие в трудовых отношениях

#### 4. Выбрать Ваш регион

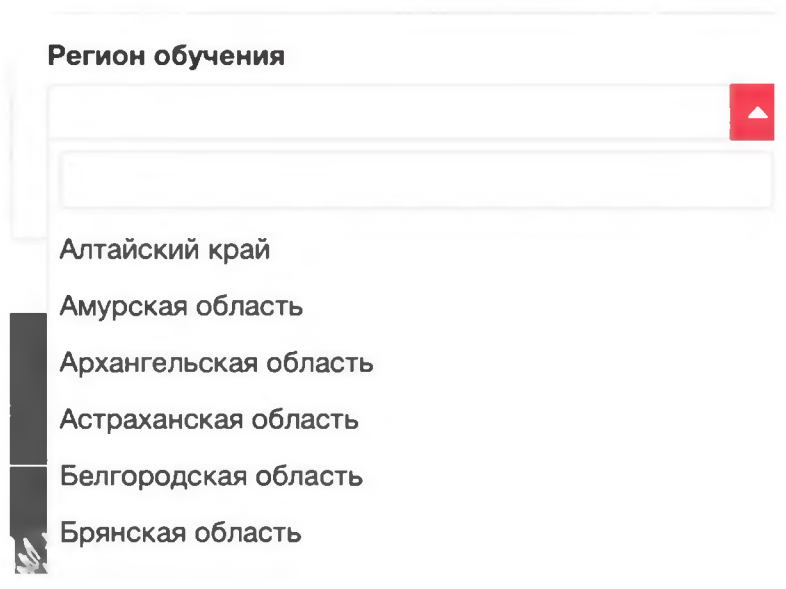

## 5. Уточнить формат обучения

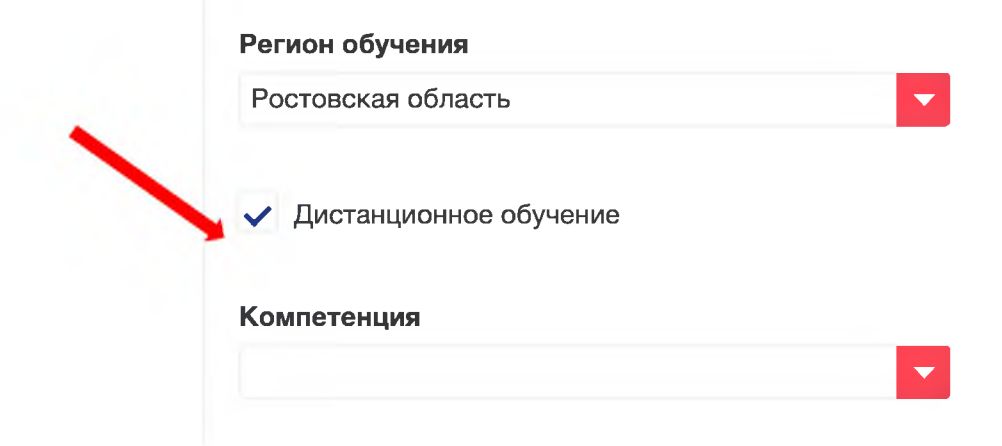

## 6. Выбрать из списка образовательную программу

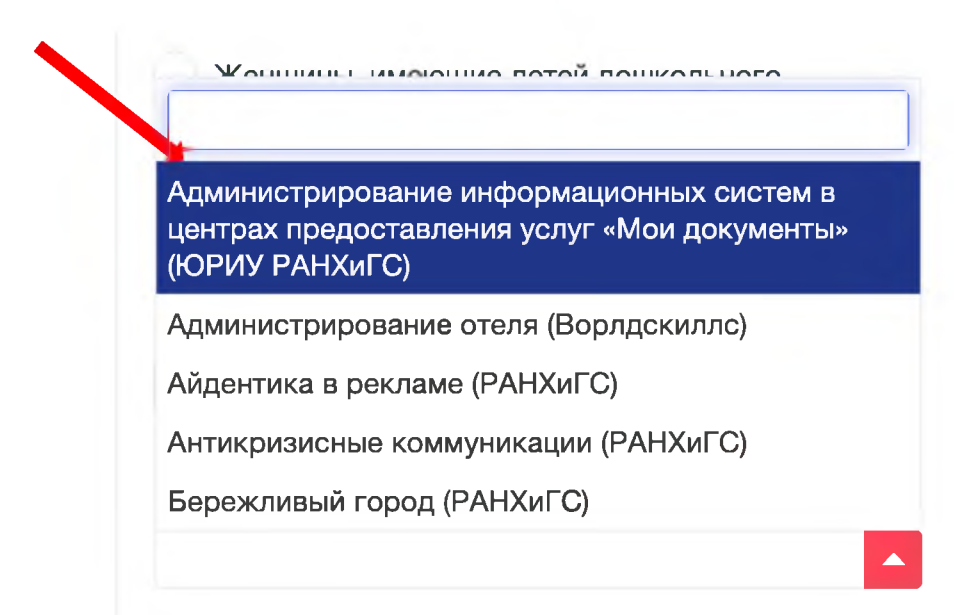

**7. Заполнить в случае необходимости недостающие данные и нажать кнопку «Отправить заявку»**

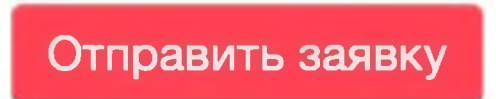

**После получения Вашей заявки мы свяжемся с Вами для зачисления на программу.**

**Желаем удачи!**